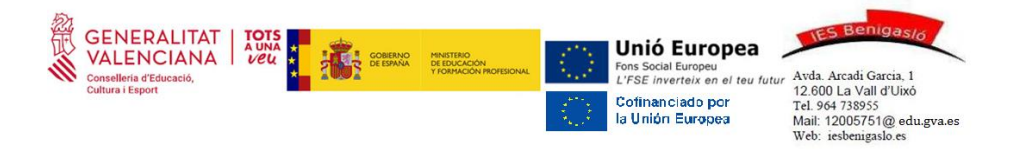

## **Enviar una comunicació al centre**

- 1.- Entrar en l'aplicació de Web Família.
- 2.- Entrar en l'alumne/a.
- 3.- Punxar en la pestanya "IES BENIGASLÓ".

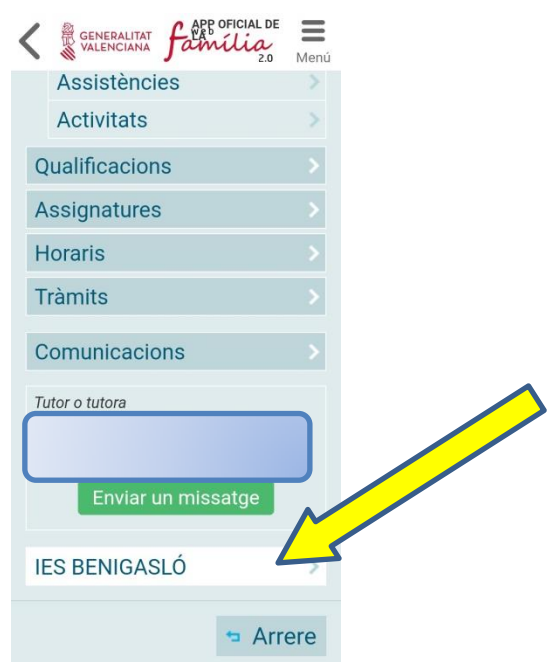

4.- S'obrirà la següent pantalla, i cal punxar en "Enviar un missatge".

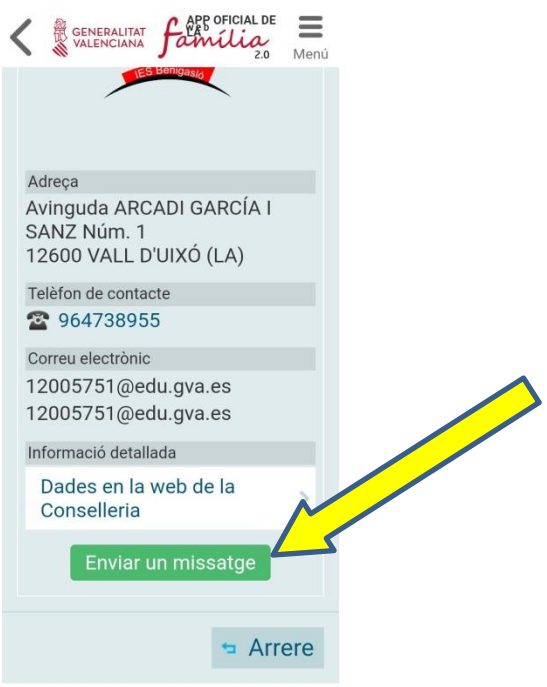